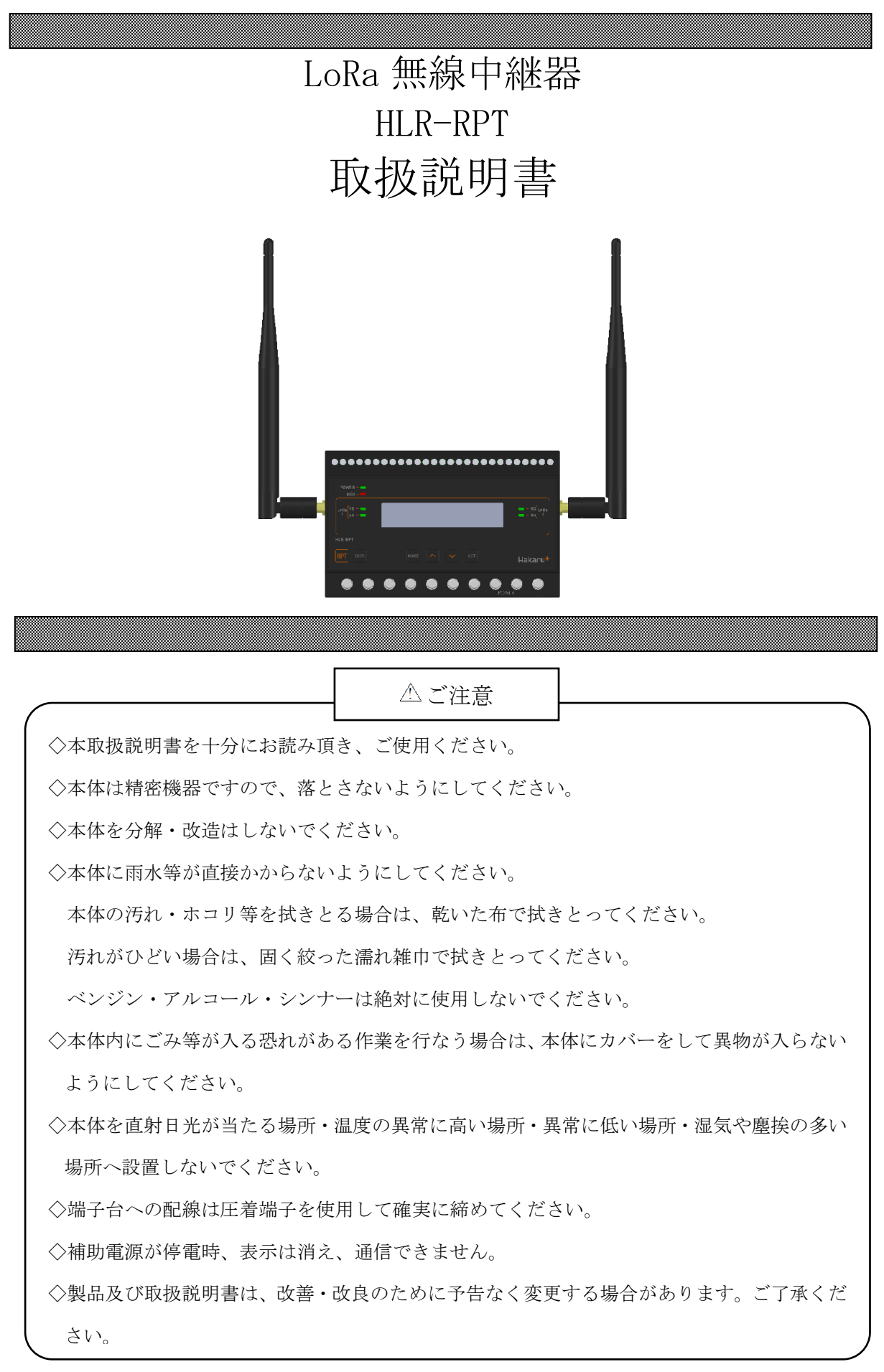

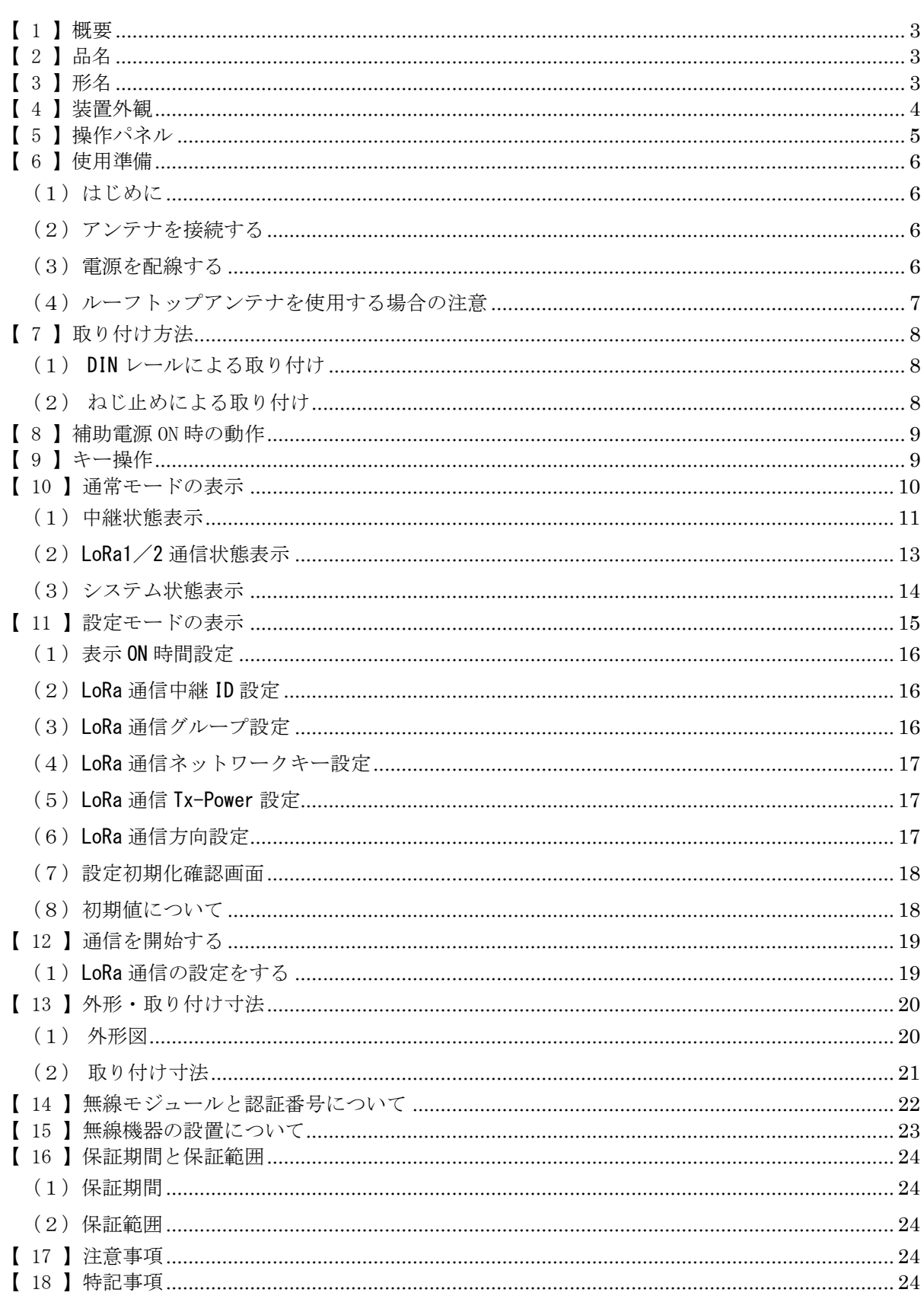

目次

## <span id="page-2-0"></span>【 1 】概要

本装置は、ハカルプラス製無線通信機器(LoRa 無線機:HLR シリーズ)間の、無線通信の中継 を行い電波が届きにくかった場所でも機器を使えるように補助するものです。 なお、無線通信は IoT 向け無線技術(LPWA)の一つである LoRa(LoRa Private)を使用します。

<使用イメージ>

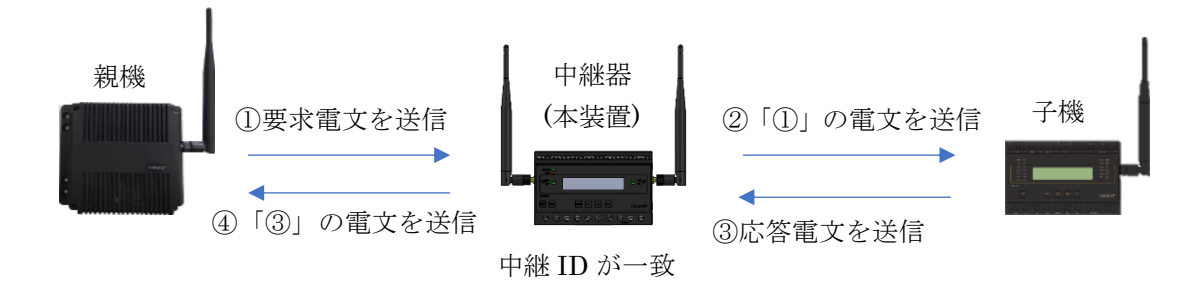

※ 中継器を使用中でも、親機と子機は直接通信することができます。 中継器は親機と子機の直接通信に影響を与えることなく中継動作が可能です。 ただし、親機には、どの子機との通信に中継器を使うのかを予め登録する必要があります。

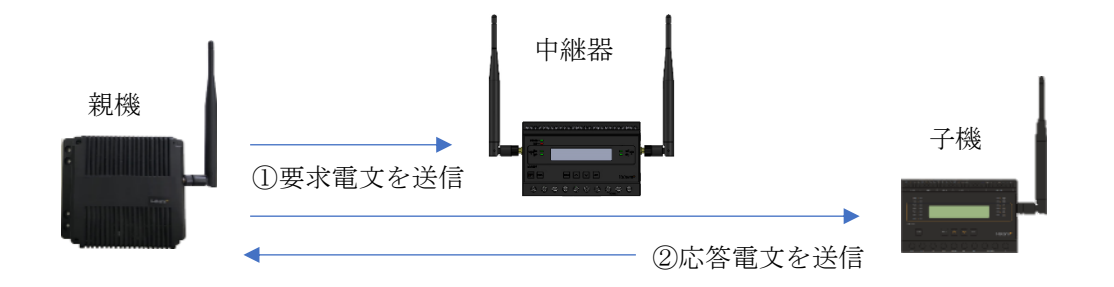

<span id="page-2-1"></span>【 2 】品名

LoRa 無線中継器

<span id="page-2-2"></span>【 3 】形名

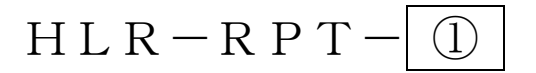

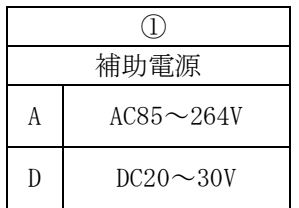

## <span id="page-3-0"></span>【 4 】装置外観

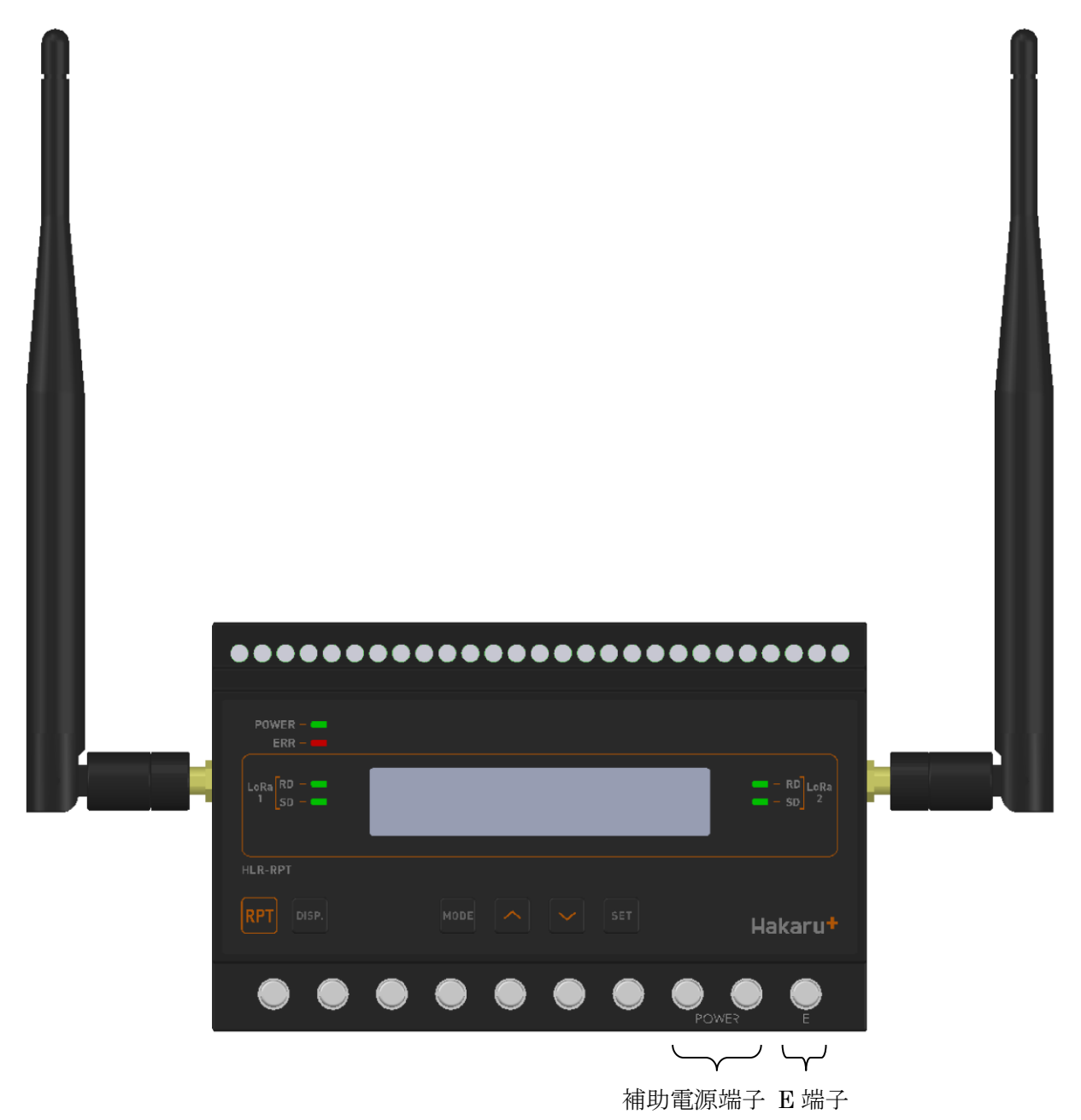

- ・補助電源端子、E 端子は、M3.5 ネジ端子です。
- ·取付は DIN レール (35mm)とネジ止めの両方に対応しています。
- ·補助電源が DC20V~30V の場合、補助電源端子の左側が+、右側が-になります。

# <span id="page-4-0"></span>【 5 】操作パネル

MODE キー

SET キー

∧(上)キー ∨(下)キー

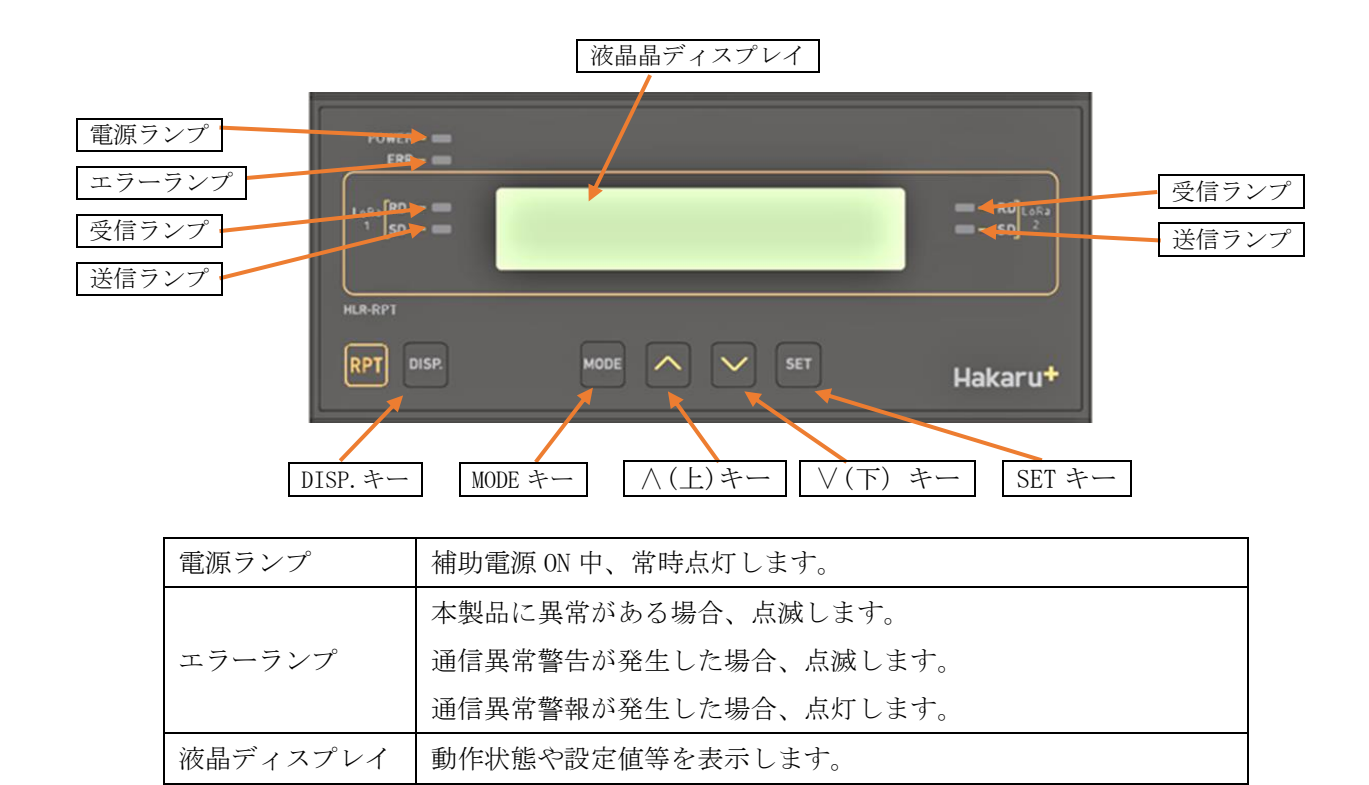

DISP. キー 横晶ディスプレイの表示と、ランプ(電源ランプとエラーランプは

除く)の、ON/OFF 切替に使用します。

表示切替や設定変更時に使用します。

受信ランプ | 受信データ検出時に点灯します。

送信ランプ |データを送信時に点灯します。

## <span id="page-5-0"></span>【 6 】使用準備

#### <span id="page-5-1"></span>(1)はじめに

補助電源端子、E 端子について

- ・ これらの端子台は M3.5 ネジです。 端子台内のり寸法は 6.5±0.5mm ですので、これにあった端子をご使用ください。
- ・ 締め付けトルクは 0.9~1.1N・m です。

#### <span id="page-5-2"></span>(2)アンテナを接続する

※ 接続が完了するまで、他の配線を行わないでください。

- ① アンテナを、本装置左右側面に取り付けます。
- ② コネクタの締め付けトルクは 0.6~1.1N・m です。

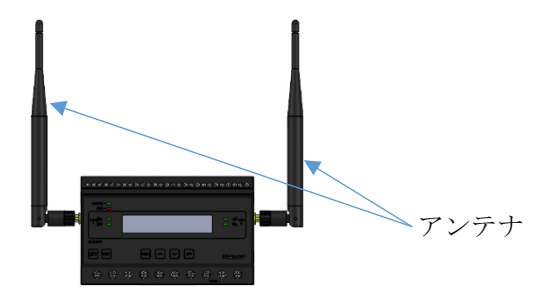

#### <span id="page-5-3"></span>(3)電源を配線する

補助電源は、装置下部の端子に接続します。 ※ 接続が完了するまで、補助電源は ON にしないでください。

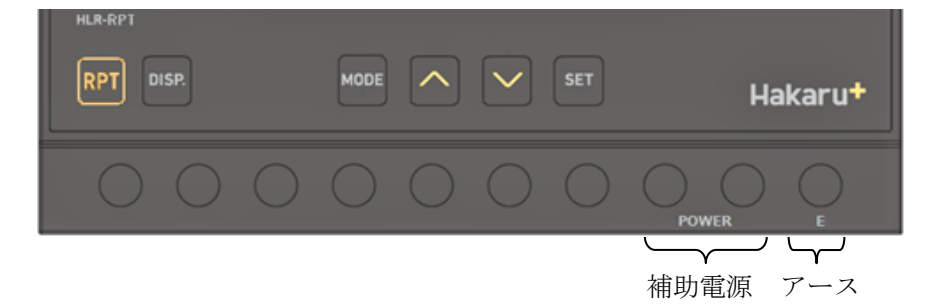

- ① 形名をご確認の上、補助電源端子に AC100V/200V または DC24V を接続してください。 接続する電源は、お客様ご指定の電源を使用してください。 補助電源が DC20~30V の場合、補助電源端子の左側が+、右側が―になります。
- 
- ② アース端子は接地 (D 種) してください。

#### <span id="page-6-0"></span>(4) ルーフトップアンテナを使用する場合の注意

本装置側面には「親機側」「子機側」の表記があります。 オプションのルーフトップアンテナを本装置に取り付ける場合は、「親機側」表示のある方に接続し たアンテナを親機側、「子機側」表示のある方に接続したアンテナを子機側に向けてください。

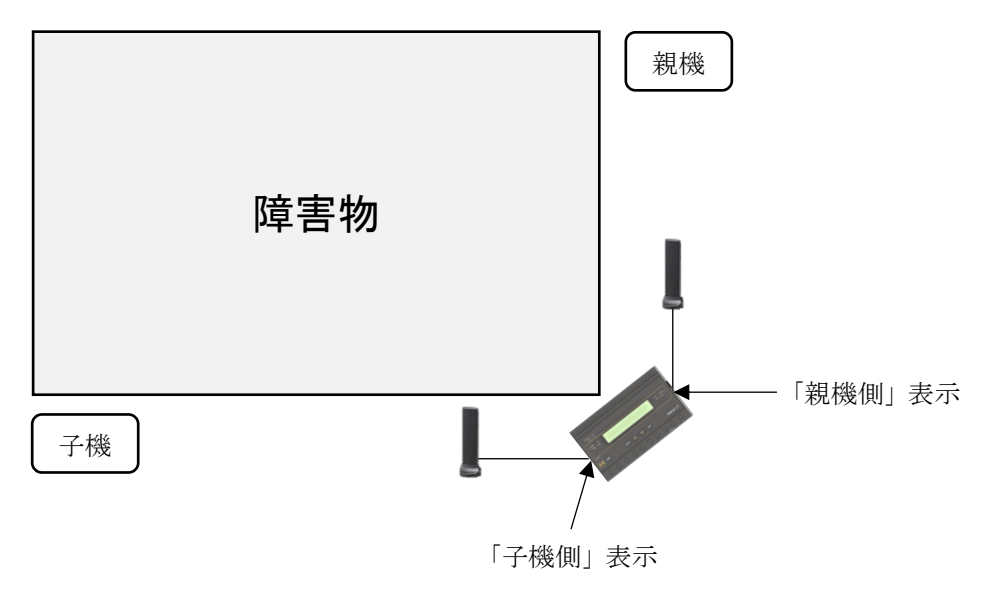

## <span id="page-7-0"></span>【 7 】取り付け方法

#### <span id="page-7-1"></span>(1) DIN レールによる取り付け

①スライドフックを出す。 ②上部をレールに引っ掛けて取り付ける。 ③スライドフックをもとに戻す。

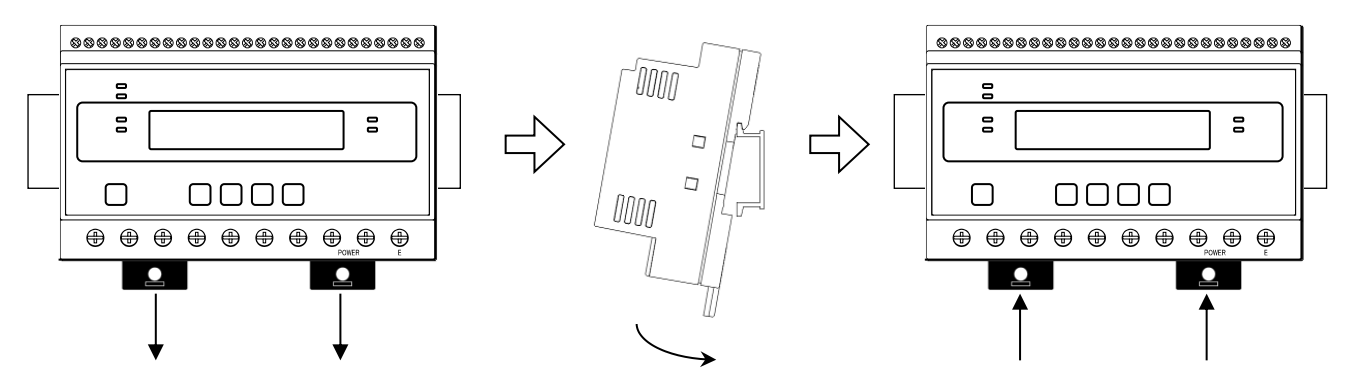

<span id="page-7-2"></span>(2) ねじ止めによる取り付け

①上下のスライドフックを出す。 ②上下3箇所をねじ止めする。

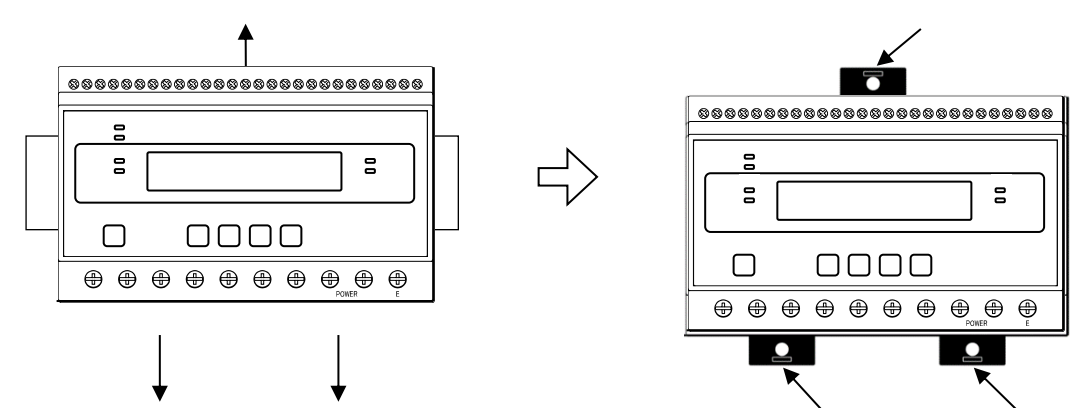

※ スライドフックが固い場合は、下図のようにして出してください。

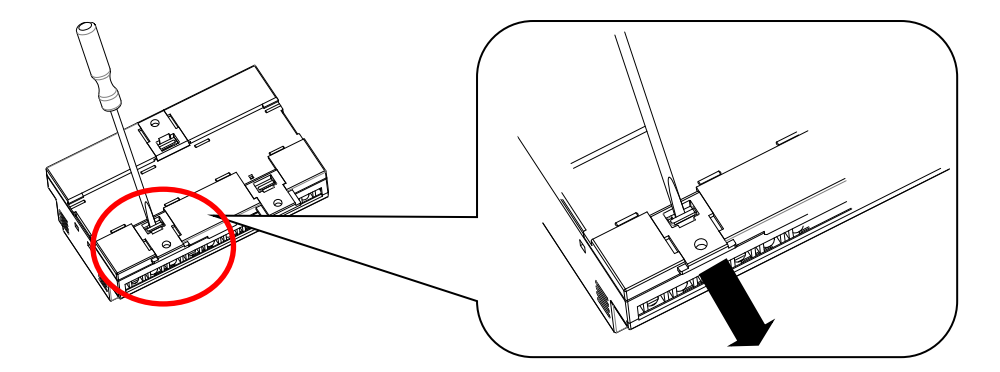

- 1. マイナスドライバなどでスライドフックの爪を浮かす。
- 2. 爪が浮いたら、矢印の方向に押し出す。

## <span id="page-8-0"></span>【 8 】補助電源 ON 時の動作

補助電源を ON にすると、約1秒間全てのランプを点灯するとともに、液晶ディスプレイにテストパタ ーンを表示します。その後約1秒間バージョン表示した後、中継状態の表示画面になります。

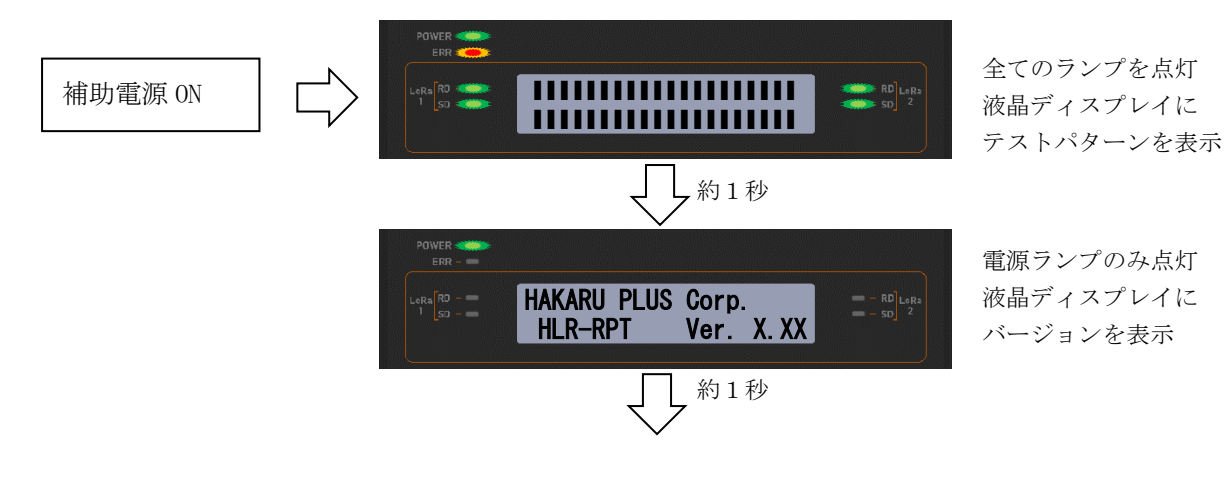

<span id="page-8-1"></span>【 9 】キー操作

- ・ DISP.キーを押すと、電源ランプとエラーランプ以外は消灯します。 (エラーランプが消灯していた場合は、消灯したままです。) 消灯中、もう一度 DISP.キーを押すと、直前の表示に戻ります。
- ・ 通常モード時、∧キーと∨キーを同時押ししている間は、バージョン表示をします。
- ・ 通常モード時、MODE キーと SET キーを長押し(1 秒程度)すると、設定モードになります。
- ・ 本取扱説明書に記載している以外のキー操作は行わないでください。

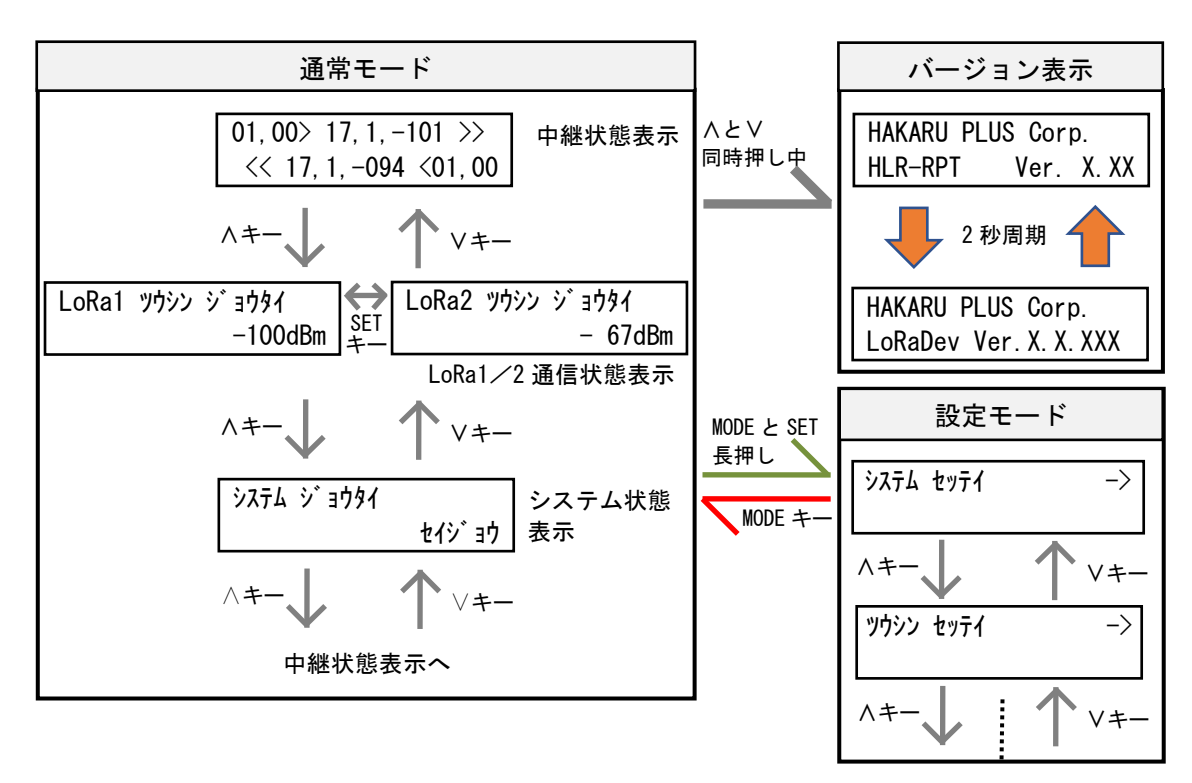

# <span id="page-9-0"></span>【 10 】通常モードの表示

・ ∧キーまたは∨キーにて、表示を切り替えることができます。

(1) (2) (3) ∧キー ∨キー ∧キー ∨キー ∧キー ∨キー SET キー LoRa2▯ツウシン▯ジョウタイ ▯▯▯▯▯▯▯▯▯▯▯▯-▯67dBm システム▯ジョウタイ ▯▯▯▯▯▯▯▯▯▯▯▯▯▯▯セイジョウ ▯01,00>▯17,1,-101▯>>▯ ▯▯<<▯17,1,-094▯<01,00 LoRa1▯ツウシン▯ジョウタイ ▯▯▯▯▯▯▯▯▯▯▯▯-100dBm 中継状態表示 LoRa1/2 通信状態表示 システム状態表示

中継状態表示へ

#### <span id="page-10-0"></span>(1)中継状態表示

装置の中継状態を表示します。

画面上段に、親機 → 子機方向の通信状態を表示します。 画面下段に、子機 → 親機方向の通信状態を表示します。

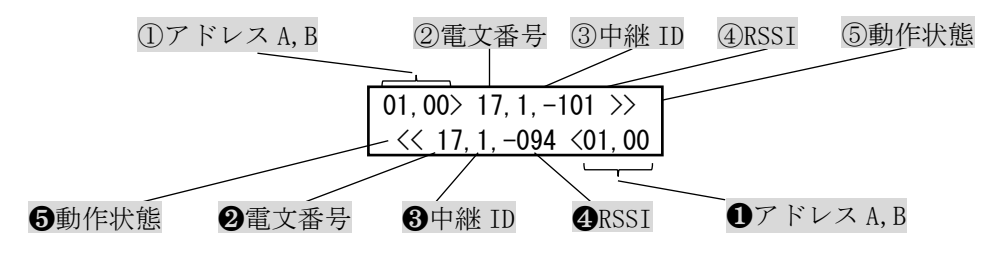

 $\mathbb{O} \cdot \mathbf{O}$  :  $\mathcal{F}$   $\mathbb{F} \cup \mathbb{Z}$  A, B

LoRa 通信または Modbus 通信のアドレスを表示します。

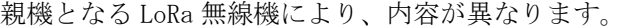

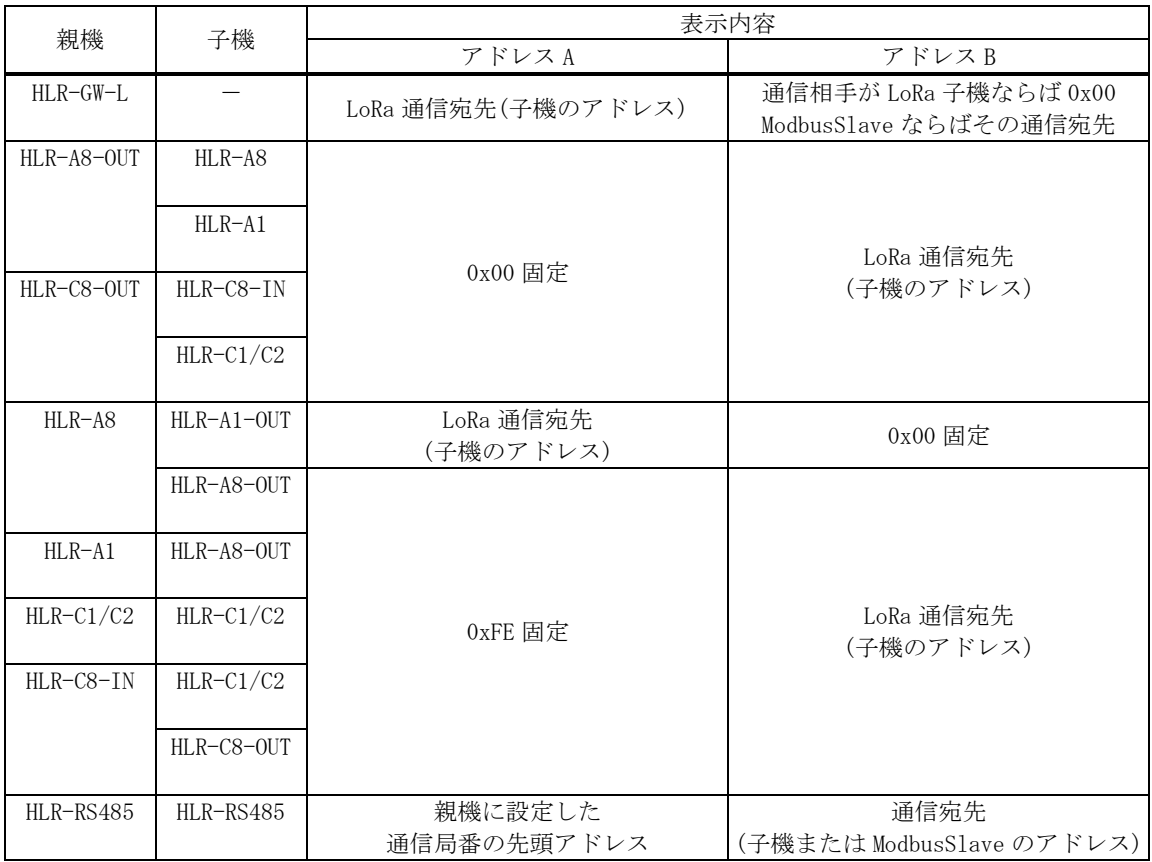

②・❷ : 電文番号

電文番号を表示します。

③・❸ : 中継 ID

受信した電文の中継 ID を表示します。

 $\bigcirc$  : RSSI

RSSI(受信電波強度)を表示します。

④には、親機から受信他無線の RSSI を表示します。

❹には、子機から受信した無線の RSSI を表示します。

#### ⑤・❺ : 動作状態

装置の動作状態を表示します。

⑤には親機 → 子機方向の動作状態を表示します。

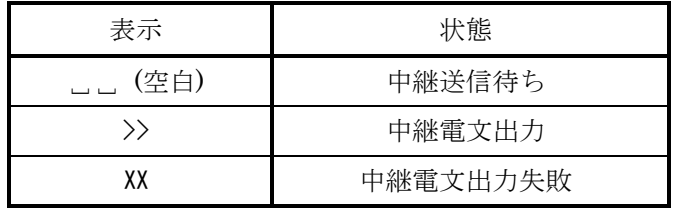

❺には子機 → 親機方向の動作状態を表示します。

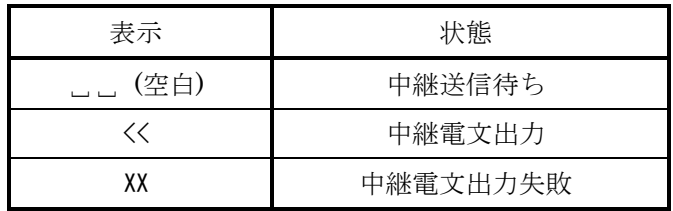

#### <span id="page-12-0"></span>(2)LoRa1/2 通信状態表示

LoRa 無線の通信強度/状態を表示します。 SET キーを押すと、「LoRa1」と「LoRa2」で表示データが切り替わります。 「LoRa1」では、親機 → 子機方向の通信状態を表示します。 「LoRa2」では、子機 → 親機方向の通信状態を表示します。

・通信が正常に行われているとき

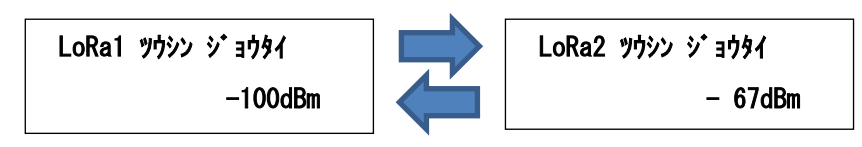

・通信に異常があるときは、下記の表示になります

下記の①~③が表示されているときは、電波状態が悪い可能性があります。 設置環境の見直しや、グループ ID(無線チャンネル)の変更を行ってください。

(1) 受信なし ろんじゃん ショーマン ショー (2) キャリアセンスエラー

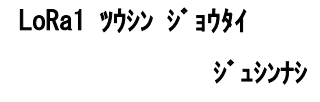

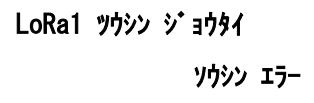

- LoRa1 ツウシン ジョウタイ キャリアセンス エラー
- ③ 送信失敗 ろんちゃん のはちゃん のうちゃん 国信モジュール異常

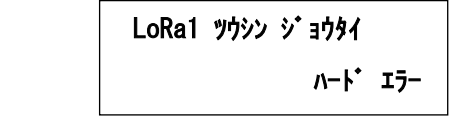

#### <span id="page-13-0"></span>(3)システム状態表示

装置の動作状態を表示します。

正常でないとき、エラーコードがアルファベット表示されます。 「Dev」、「Mem」、「Sys」が表示されているときは、故障の可能性があります。 当社営業担当者へご連絡ください。

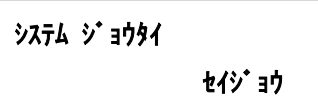

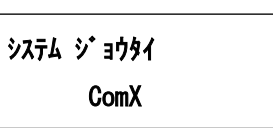

⑤ 重大なエラー発生中

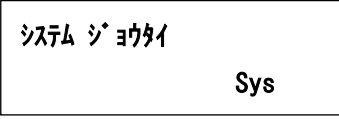

① 正常動作中 ② LoRa 通信モジュール異常発生中

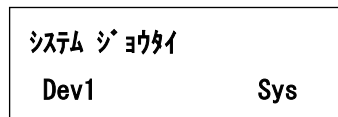

Mem

③ LoRa 通信異常発生中 ④ メモリ異常発生中

システム ジョウタイ

## <span id="page-14-0"></span>【 11 】設定モードの表示

・ 通常モード時、MODE キーと SET キーを長押しすると、設定モードになります。 設定モード中は、LoRa 通信を行いません。

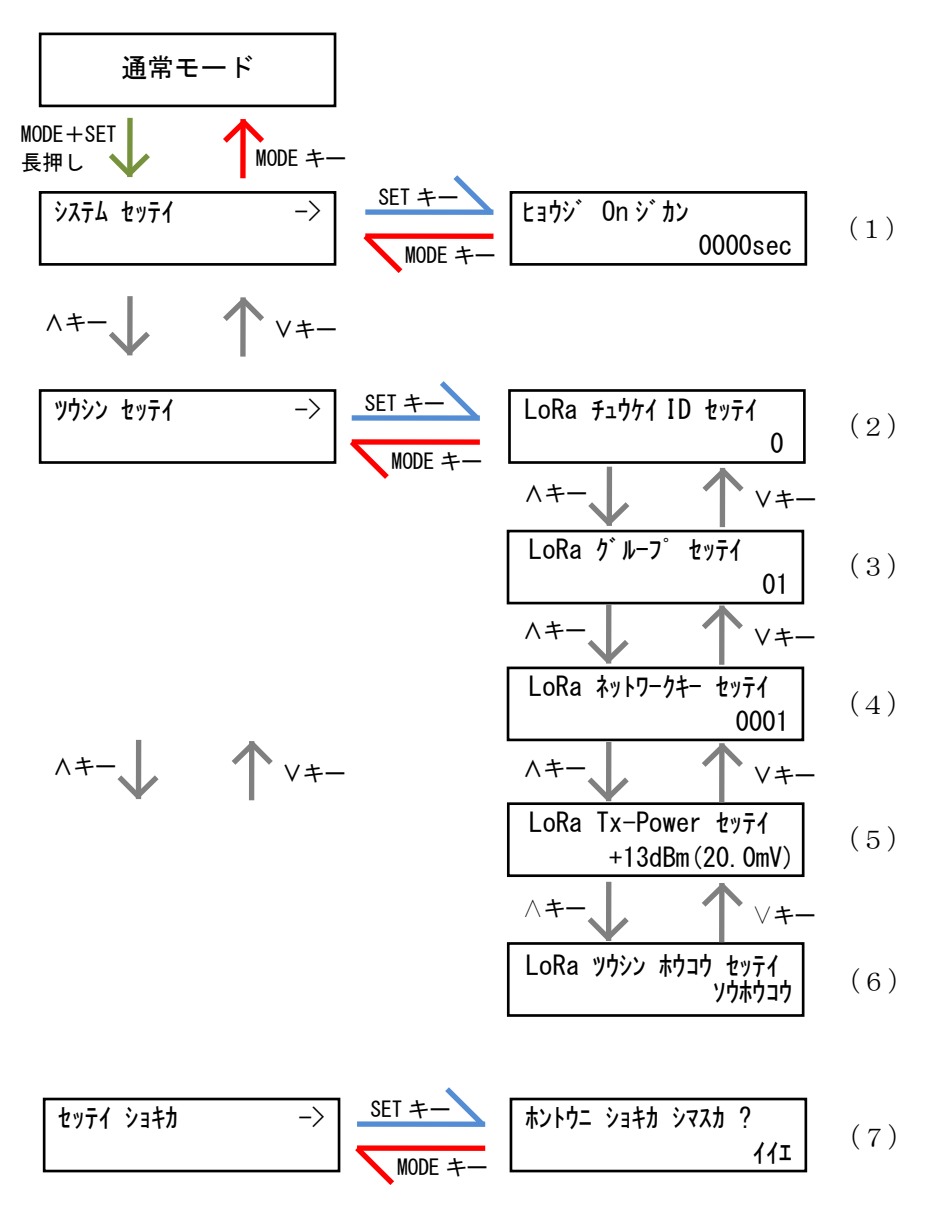

#### <span id="page-15-0"></span>(1)表示 ON 時間設定

液晶ディスプレイの表示を自動的に OFF するまでの時間を設定します。 30 秒~3000 秒の範囲で設定が可能です。

0000 に設定すると、液晶ディスプレイは自動消灯しません。

SET キーを押すと、設定値の一つ目の桁が点滅します。このとき、∧・∨キーで点滅している値の変更が 可能です。

値変更後、SET キーを押すと次の桁が点滅し、最後の桁が点滅時に SET キーを押すと、値が確定します。 MODE キーを押すと、設定をキャンセルします。

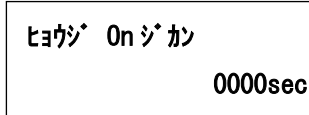

#### <span id="page-15-1"></span>(2)LoRa 通信中継 ID 設定

LoRa 通信の中継 ID を設定します。

0 に設定すると、中継動作を行いません。1~8 の範囲で設定が可能です。 SET キーを押すと、現在の設定値が点滅します。このとき、∧・∨キーで値の変更が可能です。 値変更後、SET キーを押すと、値が確定します。 MODE キーを押すと、設定をキャンセルします。

LoRa チュウケイ ID セッテイ 0

<span id="page-15-2"></span>(3)LoRa 通信グループ設定

LoRa 通信のグループを設定します。

01~38 で設定が可能です。

#### ご利用になる LoRa 無線親機と同じ設定にしてください。

SET キーを押すと、現在の設定値が点滅します。このとき、∧・∨キーで値の変更が可能です。 値変更後、SET キーを押すと、値が確定します。 MODE キーを押すと、設定をキャンセルします。

LoRa グループ ID セッテイ <u>01</u>

#### <span id="page-16-0"></span>(4)LoRa 通信ネットワークキー設定

LoRa 通信のネットワークキーを設定します。

0001~9999 の範囲で設定が可能です。

SET キーを押すと、設定値の一つ目の桁が点滅します。このとき、∧・∨キーで点滅している値の変 更が可能です。

値変更後、SET キーを押すと次の桁が点滅し、最後の桁が点滅時に SET キーを押すと、値が確定しま す。

MODE キーを押すと、設定をキャンセルします。

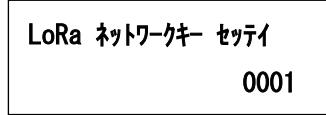

#### <span id="page-16-1"></span>(5)LoRa 通信 Tx-Power 設定

LoRa 通信の電波出力の強さを設定します。

+0dBm(1mW)~+13dBm(20mW)で設定が可能です。

SET キーを押すと、現在の設定値が点滅します。このとき、∧・∨キーで値の変更が可能です。 値変更後、SET キーを押すと値が確定します。

MODE キーを押すと、設定をキャンセルします。

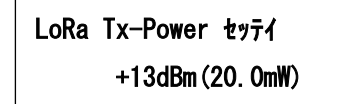

#### <span id="page-16-2"></span>(6)LoRa 通信方向設定

LoRa 通信の中継方向を設定します。

ソウホウコウ(親機から子機・子機から親機への LoRa 通信電文を中継) または カタホウコウ(親機から子機への LoRa 通信電文のみ中継)の設定が可能です。

SET キーを押すと、現在の設定値が点滅します。このとき、∧・∨キーで値の変更が可能です。 値変更後、SET キーを押すと値が確定します。

MODE キーを押すと、設定をキャンセルします。

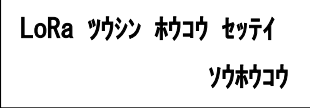

#### <span id="page-17-0"></span>(7)設定初期化確認画面

装置の設定値を初期化します。

SET キーを押すと、「イイエ」表示が点滅しますので、△・∨キーで表示を「ハイ」に変更し、 SET キーを押すと初期化が完了します。

MODE キーを押すと、キャンセルします。

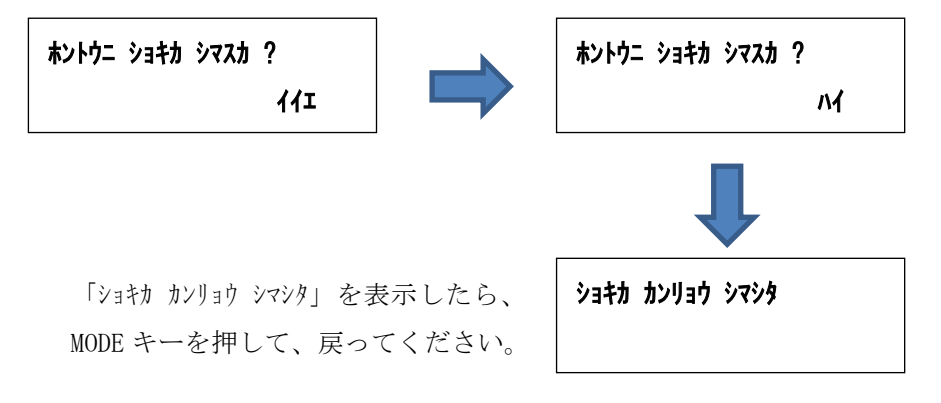

#### <span id="page-17-1"></span>(8) 初期値について

各設定値と初期値は下記の通りです。

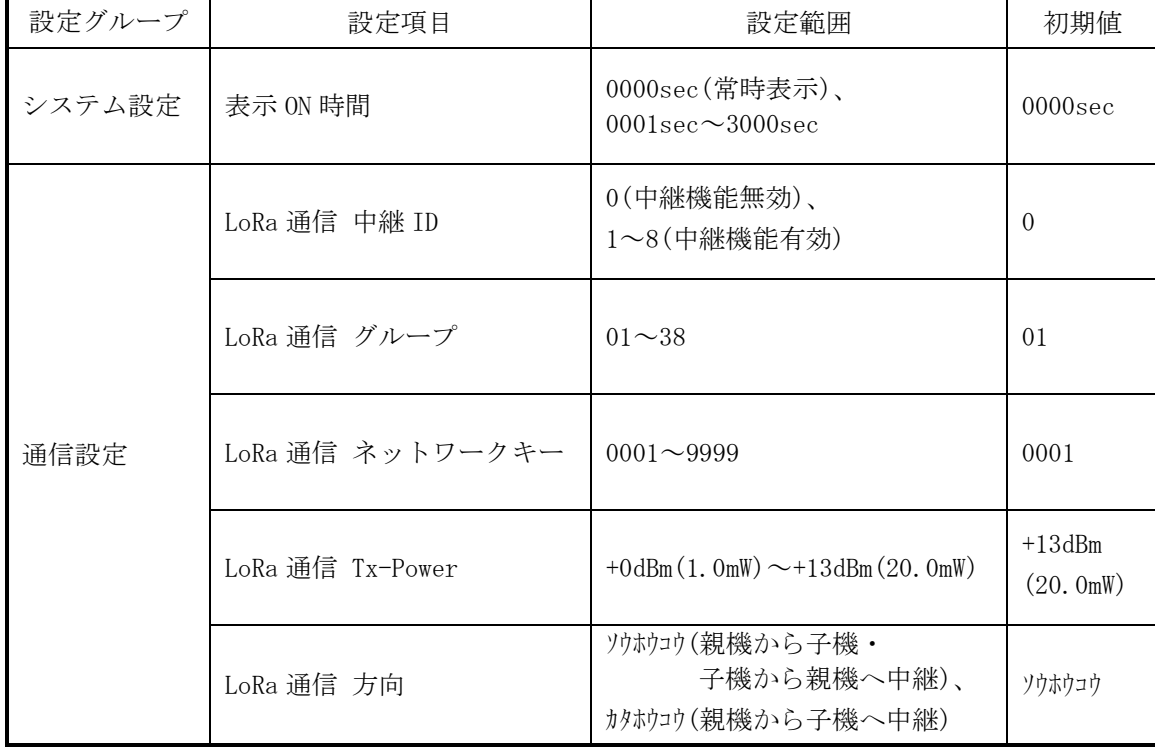

## <span id="page-18-0"></span>【 12 】通信を開始する

#### <span id="page-18-1"></span>(1)LoRa 通信の設定をする

中継 ID、LoRa 通信グループ、ネットワークキーの設定を、以下の手順で行います。

- ① DISP.キーを押して、液晶ディスプレイの表示を ON します。 (既に液晶ディスプレイ表示 ON ならば、この作業は行いません。)
- ② 通常モード(中継状態)表示時に、MODE キーと SET キーを同時に1秒以上押し続けて、 設定モードの画面を表示させます。
- ③ ∧キー または ∨キー を数回押して『ツウシン セッテイ』というタイトルの画面を表示し、 SET キー を押します。
- ④ 『LoRa チュウケイ ID セッテイ』タイトルの画面で、中継 ID を設定します。 中継器を 1 台だけご使用であれば「1」に設定してください。 2台以上使用するときは、1から順にユニークな値を設定してください。
- ⑤ この画面の時に、SET キー を押すと、LoRa 中継 ID が点滅します。 ∧キー または ∨キーで、点滅している数値を変更します。
- ⑥ SET キーを押すと点滅が解除され、LoRa 中継 ID が確定します。
- ⑦ 『LoRa グループ セッテイ』タイトルの画面で、LoRa 通信グループ ID を設定します。
- ⑧ この画面の時に、SET キー を押すと、LoRa 通信グループ ID が点滅します。 ∧キー または ∨キーで、点滅している数値を変更します。 SET キーを押すと点滅が解除され、LoRa 通信グループ ID が確定します。 ※ 親機と同じ値にしてください。
- ⑨ 『LoRa ネットワークキー セッテイ』タイトルの画面で、ネットワークキーを設定します。
- ⑩ この画面の時に、SET キー を押すと、LoRa ネットワークキーの左桁が点滅します。 ∧キー または ∨キーで、点滅している数値を変更します。
- ⑪ 左から 1 桁目、2 桁目、3 桁目が点滅している時に、SET キーを押すと、点滅桁の右桁へ点滅が移動 します。
- ∧キー または ∨キーで、点滅している数値を変更します。
- ⑫ 左から 4 桁目(最右桁)が点滅している時に、SET キーを押すと点滅が解除され、LoRa ネットワー クキーが確定します。
- ⑬ MODE キー を数回押し、通常モードの中継状態表示画面に戻ります。

# <span id="page-19-0"></span>【 13 】外形・取り付け寸法

### <span id="page-19-1"></span>(1) 外形図

① 本体とアンテナ

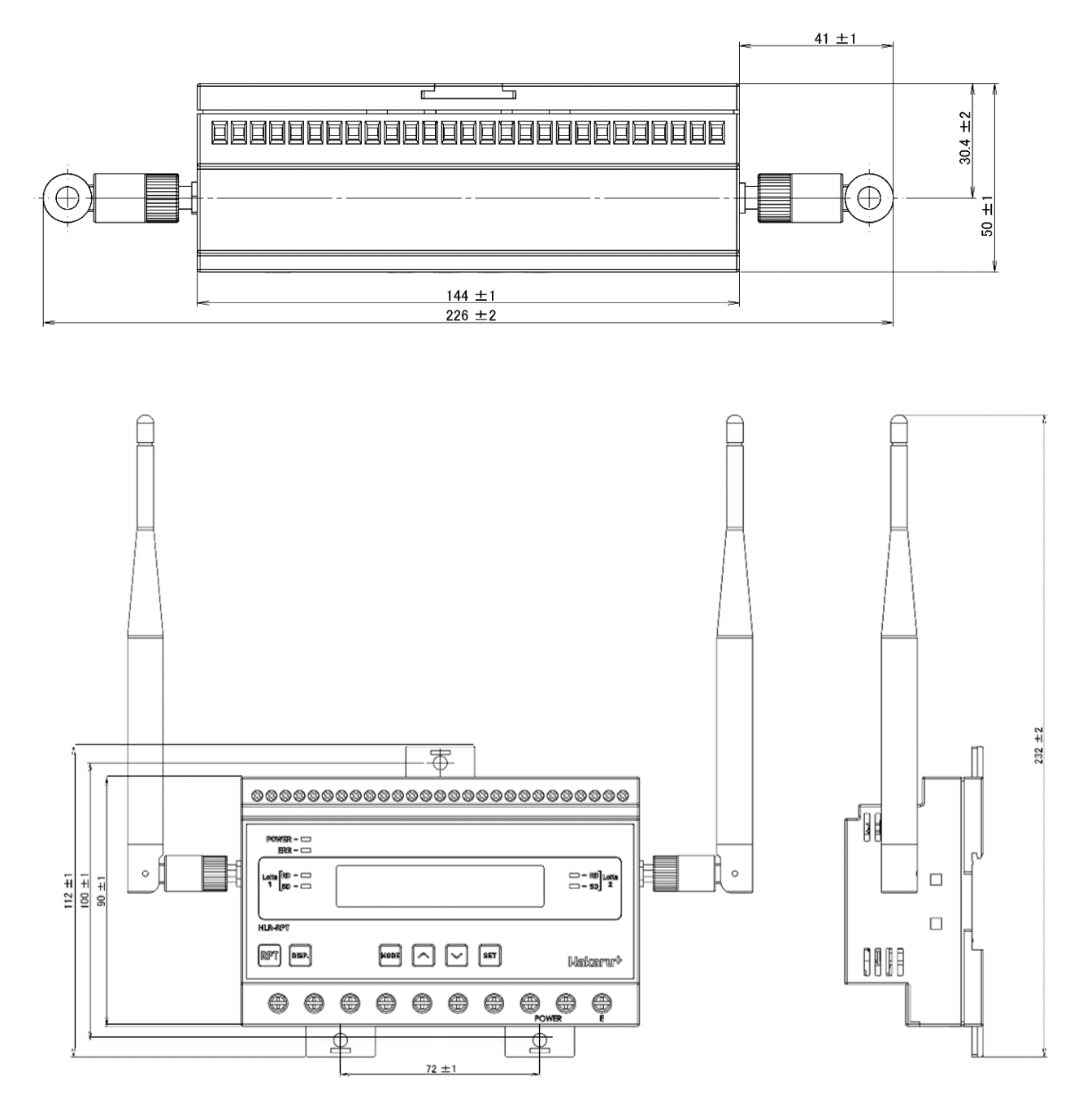

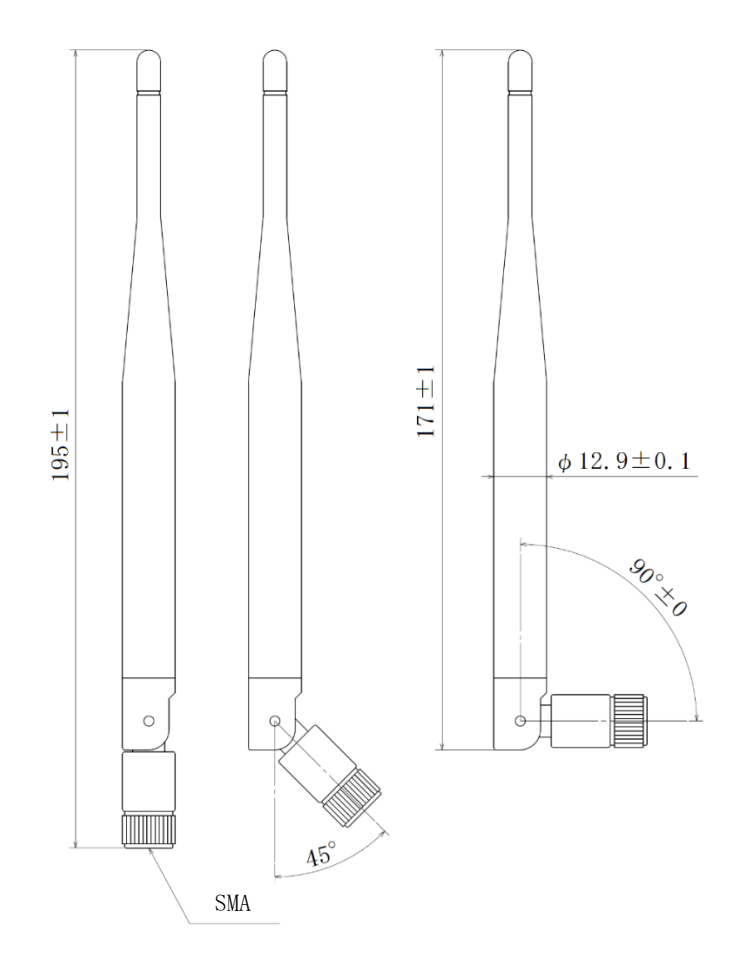

<span id="page-20-0"></span>(2) 取り付け寸法

スライドフックを引き出し、ねじ止めする場合は、下記の位置関係になるようネジ穴を設けてください。

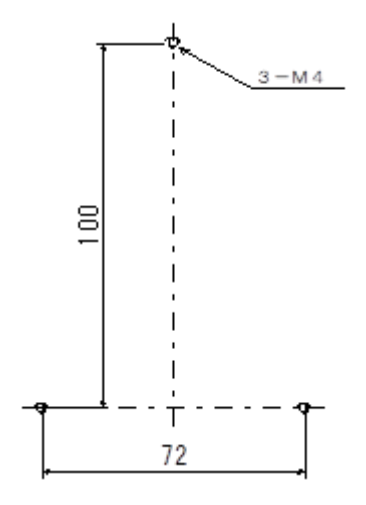

・補助電源端子、E 端子は、M3.5 ネジ端子です。

・取付は DIN レール(35mm)とネジ止めの両方に対応しています。

## <span id="page-21-0"></span>【 14 】無線モジュールと認証番号について

本製品に搭載されている無線モジュールは、電波法に基づく工事設計認証を受けています。 本製品を国内で使用するときに無線局の免許は必要ありません。

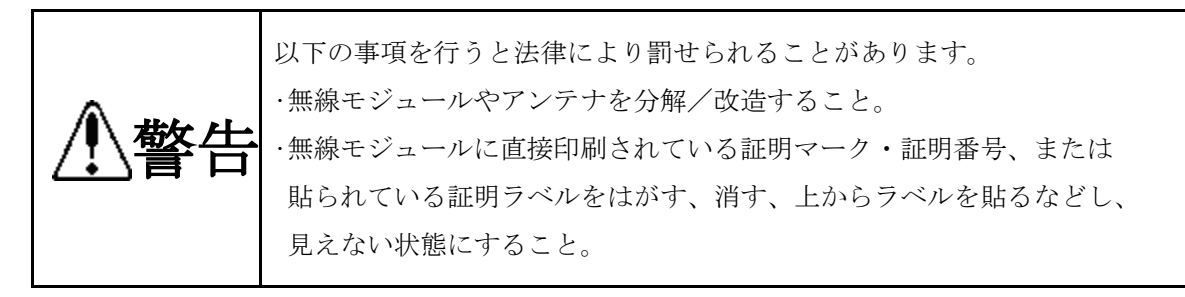

本製品に搭載されている無線モジュールの認証番号は下記の通りです。

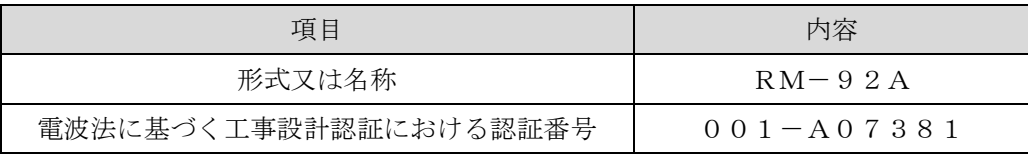

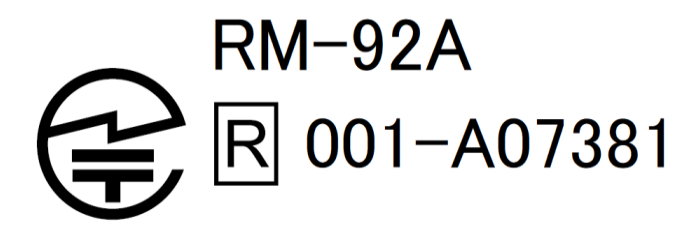

- <span id="page-22-0"></span>【 15 】無線機器の設置について
	- (1) 弊社の LoRa 無線機は、見通しで 5km 程度の通信ができますが、設置環境により通信距離は変 動します。必ずご使用前に通信確認を行ってください。
	- (2) 弊社の LoRa 無線機は、受信強度(RSSI)を表示する事が可能です。 RSSI が安定して-110dBm 以上になる場所に設置してください。

(3) 下記の場合、電波が減衰したり、通信異常になる場合があります。

①屋外を経由して通信する場合において、降雨時または降雪時。または雷が発生している場合。 ※ 強風(雨や雪、飛来物を伴わない)が通信に影響することはありません。 ②アンテナに異物が付着している場合。アンテナが正常に接続されていない場合。

③装置の電波を妨げる物体または電波が存在する場合。

- ※ 通信正常時に-110dBm 以上の受信強度があっても、装置間に存在する物体の移動や、弊 社装置以外の無線機による電波の出力などにより、一時的に通信異常になる可能性があ ります。
- (4) 弊社の LoRa 無線機を複数のセットで使用する場合、各セットで無線チャンネルを 5 以上あけ て設置してください。
- (5) 使用する無線チャンネルについて

本装置は「グループ ID」と「ネットワークキー」と呼ぶ設定値の設定が必要です。 これにより、同一の現場に複数の親機、子機のセットがあっても、それぞれのセットに 異なる設定値を設定することで混信を防ぐことができます。

(各セット内で「グループ ID」と「ネットワークキー」は同一にする必要があります) 「グループ ID」は無線チャンネルにも紐づいており、その割当は下記の通りです。

| グループ ID |    | $\overline{2}$ | 3  | 4  | 5  | 6  | 7  | 8  | 9  | 10 | 11 | 12 |
|---------|----|----------------|----|----|----|----|----|----|----|----|----|----|
| 無線チャンネル | 24 | 28             | 32 | 36 | 26 | 30 | 34 | 25 | 29 | 33 | 37 | 27 |
|         |    |                |    |    |    |    |    |    |    |    |    |    |
| グループ ID | 13 | 14             | 15 | 16 | 17 | 18 | 19 | 20 | 21 | 22 | 23 | 24 |
| 無線チャンネル | 31 | 35             | 38 | 39 | 40 | 41 | 42 | 43 | 44 | 45 | 46 | 47 |

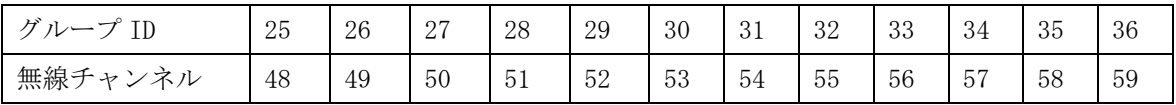

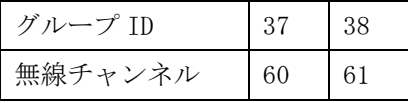

## <span id="page-23-0"></span>【 16 】保証期間と保証範囲

本製品の品質は、下記の通り保証させていただいております。 万一不具合な点がございましたら、お買い上げの販売店または弊社にお申し付けください。

#### <span id="page-23-1"></span>(1)保証期間

ご注文主のご指定場所に納入後1カ年とします。

#### <span id="page-23-2"></span>(2)保証範囲

保証期間中に弊社の責により故障が発生した場合は、弊社の責任において修理または交換を行 います。

本製品は一般産業用途向けです。保証は日本国内においてのみ有効で、次に該当する場合は保 証の範囲外とさせていただきます。

①使用状態が正常でない場合(取扱説明書に基づく使用でない場合)

②弊社以外の改造または修理による場合

③運搬、落下などによる場合

④天災、災害などによる場合

尚、ここで言う保証は製品のみの保証であり、製品の故障により誘発される損害についてはご 容赦いただきます。

正常な使用で故障した場合、保証期間内において無償修理させていただきます。

## <span id="page-23-3"></span>【 17 】注意事項

本製品に特別な品質・信頼性が要求され、その故障や誤動作が直接人命を脅かしたり、人体に危害 を及ぼす恐れのある用途(航空・宇宙用・海底中継器、原子力制御システム、交通機器、医療機器、 安全装置等)にご使用をお考えの際は、事前に弊社営業窓口までご相談ください。

## <span id="page-23-4"></span>【 18 】特記事項

HLR シリーズは無線機器としてデータ収集・モニタリング・お知らせ機能に特化した製品です。機 器制御・動力制御・起動制御等には絶対に使用しないでください。

また、本製品について、機器の故障や、無線による通信不到達に起因して起こった付帯機器の破損・ 火災・事故等に関して、当社は一切責任を負いません。

 $<\,$  M E M O  $\,>$ 

品質・性能向上のため、記載内容は改善・改良のために予告なく変更する場合があります。ご了承ください。

# ハカルプラス株式会社

URL https:/[/hakaru.jp](http://www.hakaru.jp/)

E-Mail [eigyo11@hakaru.jp](mailto:eigyo11@hakaru.jp)

本社・工場 〒532-0027 大阪市淀川区田川3-5-11 TEL 06(6300)2148 FAX 06(6308)7766

T-53962 2024.03.01 初版 2020.06.19